## **Instrukcji instalacji oraz uruchomienia programu CELAB Teren w środowisku Windows 10**

Podczas instalacji programu **CELAB Teren** należy korzystać z ostatniej opublikowanej wersji instalacyjnej programu.

Zalecamy nie instalować programu w domyślnej lokalizacji ([C:\Program](../../../../../../Program) Files (x86)\Finn) ale bezpośrednio na dysku [C:\Finn.](../../../../../../Finn)

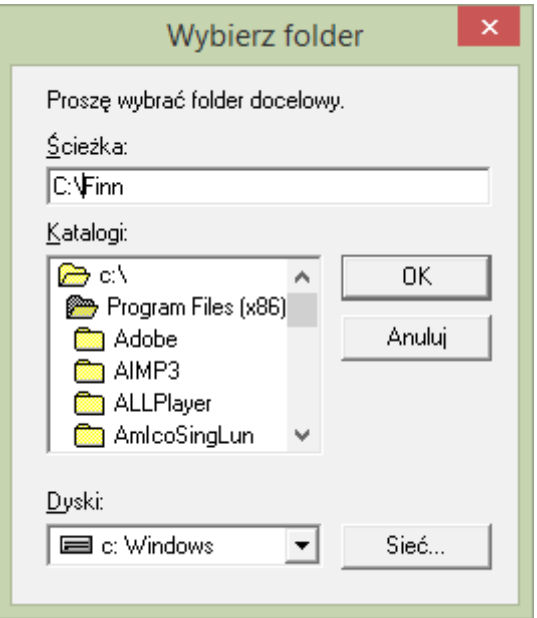

Program po raz pierwszy należy uruchomić z uprawnieniami administratora (prawy przycisk myszy opcja "**Uruchom jako administrator**").

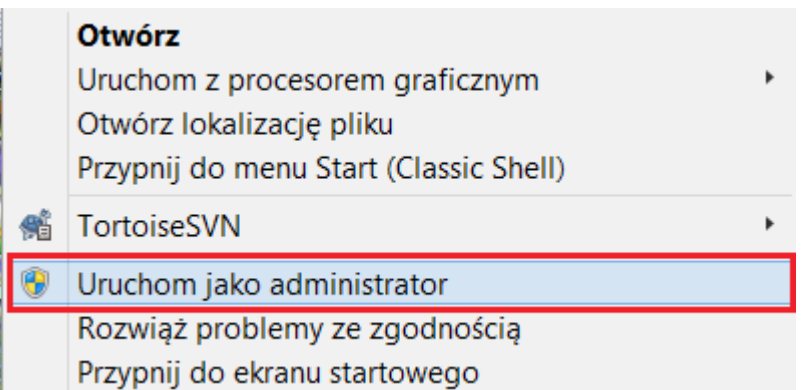

Należy się upewnić, czy na stacji roboczej, na której został zainstalowany program CELAB Teren został również zainstalowany **certyfikat LTC**.

## **Instalacja certyfikatu LTC**

Instalacja w systemie certyfikatu SSL jest niezbędna do uzyskania pełnej funkcjonalności programu CELAB Teren. Dotyczy to komunikacji z serwerem ZHW w zakresie pobierania nowych słowników i wysyłania paczek xml z zestawami próbek. Certyfikat dostępny jest od adresem **[www.finn.pl/ltc-root-ca/](http://www.finn.pl/ltc-root-ca/)**.

Po pobraniu certyfikatu należy otworzyć pobrany plik (prawy przycisk myszy opcja "**Otwórz**"). Następnie należy wybrać opcję "**Zainstaluj certyfikat**". W oknie "**Magazyn certyfikatów**" należy wybrać opcję "**Umieść wszystkie certyfikaty w następującym magazynie**"

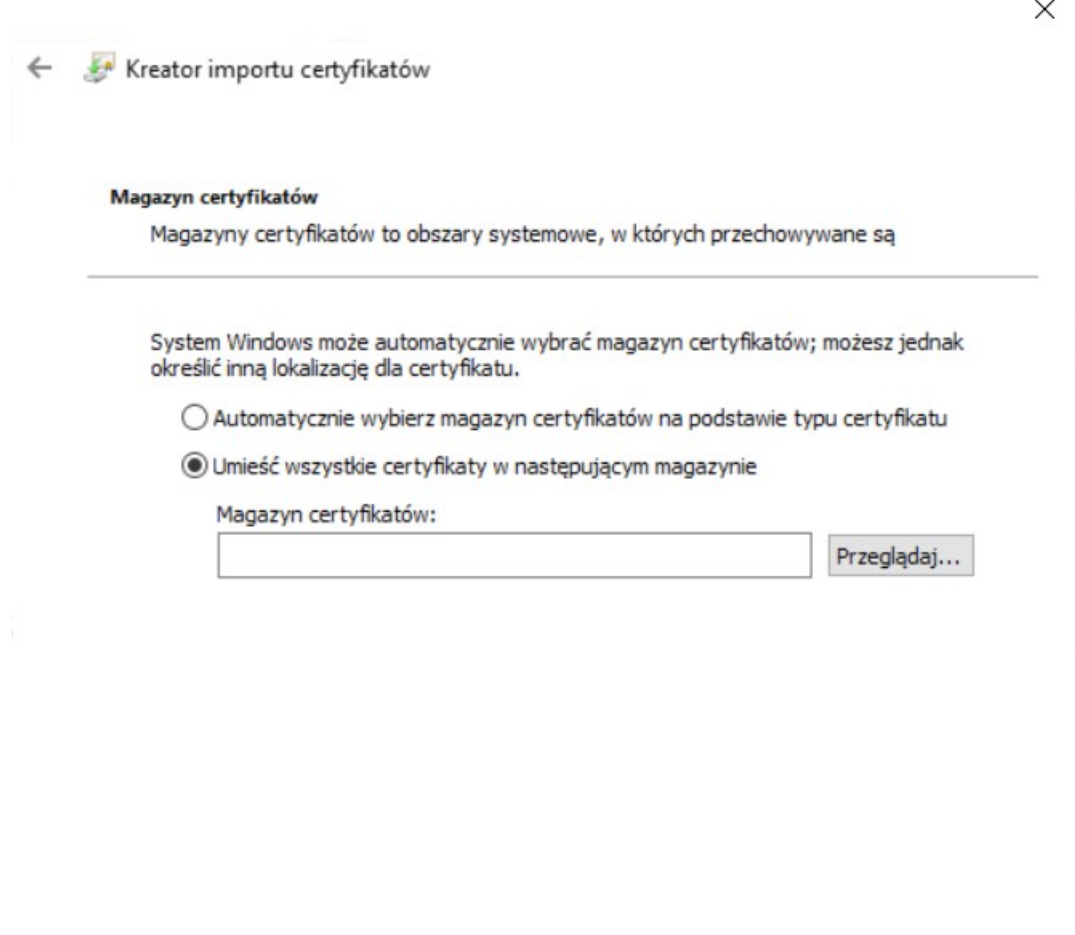

Następnie należy wybrać opcję "**Przeglądaj**" i w okienku zaznaczyć opcję "**Zaufane główne urzędy certyfikacji**"

Dalej

Anului

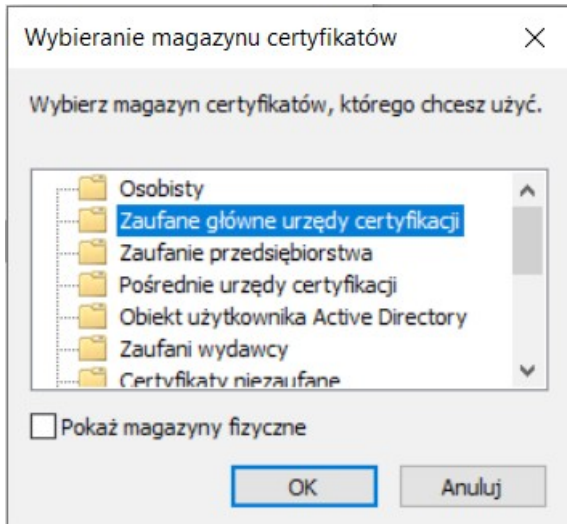

Po potwierdzeniu wyboru i wybraniu opcji "Dalej" w kolejnym kroku wybieramy opcję "**Zakończ**".

## **Przenoszenie danych z programu Celab Teren na nowy komputer.**

W celu przeniesienia danych z programu CELAB Teren na nowy komputer należy najpierw zainstalować program na nowej stacji roboczej. Następnie przed pierwszym uruchomieniem programu CELAB Teren należy przenieść cały folder **Bazy** (...\Finn\ CelabT\Bazy\) z poprzedniej stacji roboczej. W katalogu tym powinny znajdować się dwa pliki z rozszerzeniami **db** i **ini**.